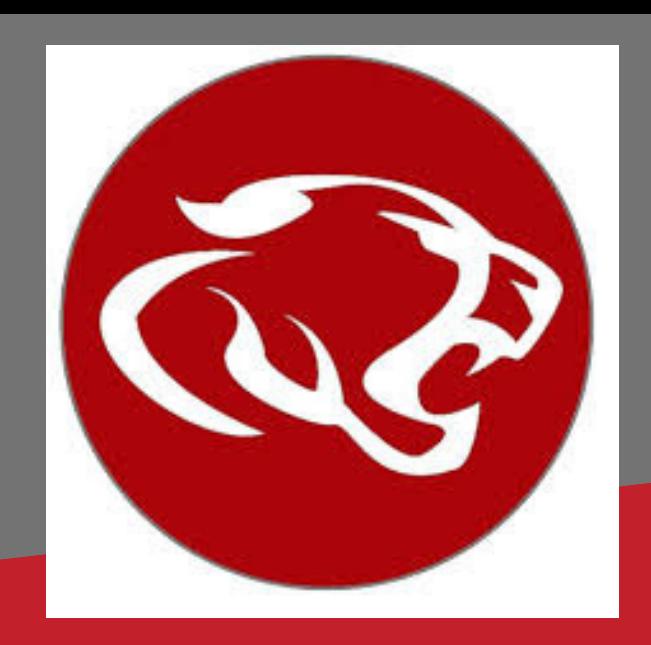

#### SKYWARD'S NEW LINK TO STATE ASSESSMENT RESULTS

# FIND YOUR STAAR RESULTS IN SKYWARD

Click the link in Skyward to access your results located at www.texasassessment.com

#### **LOG IN TO SKYWARD FAMILY ACCESS OR STUDENT ACCESS (THROUGH THE WEBSITE, NOT THE APP)**

# Choose Cambium Assessment (STUDENT) to be logged in directly to your assessment history.

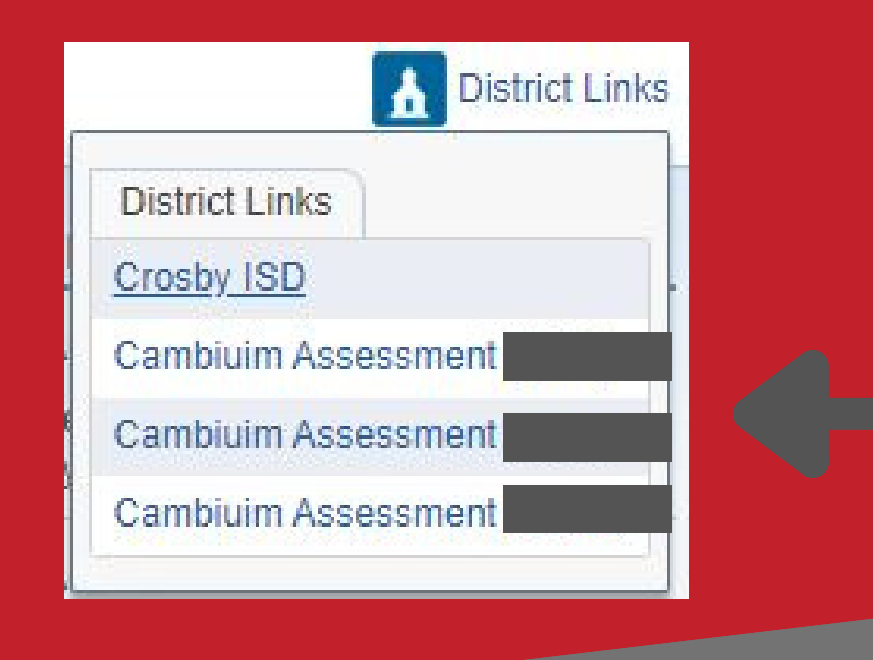

### Click on the DISTRICT LINKS in the top right corner.

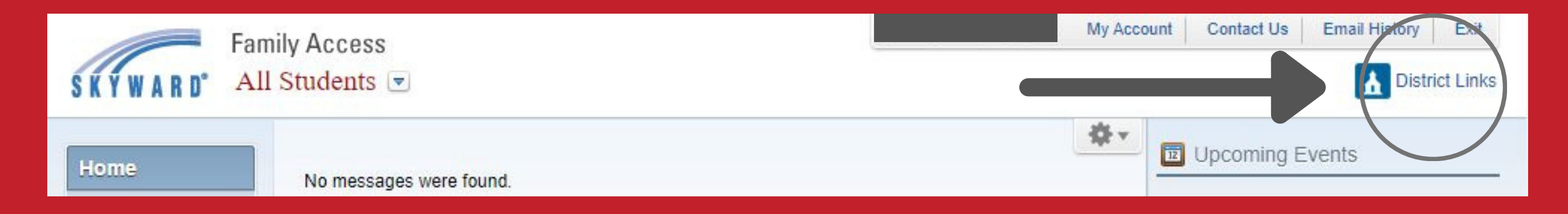

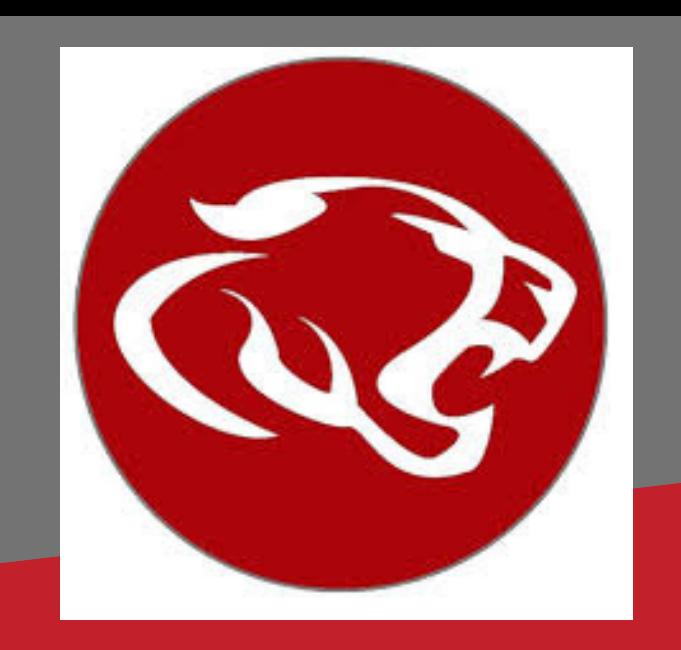

EL NUEVO ENLACE DE SKYWARD CON LOS RESULTADOS DE LA EVALUACIÓN ESTATAL

# ENCUENTRA TUS RESULTADOS STAAR EN SKYWARD

#### **I N I C I E S E S I Ó N E N S K Y W A R D YA SEA ACCESO FAMILIAR O ACCESO ESTUDIANTIL (A TRAVÉS DE LA PÁGINA WEB NO DE LA APLICACIÓN)**

Haga clic en el enlace en Skyward para acceder a sus resultados localizado en [www.texasassessment.com](http://www.texasassessment.com/)

Haga clic en los enlaces de distrito en la esquina superior derecha.

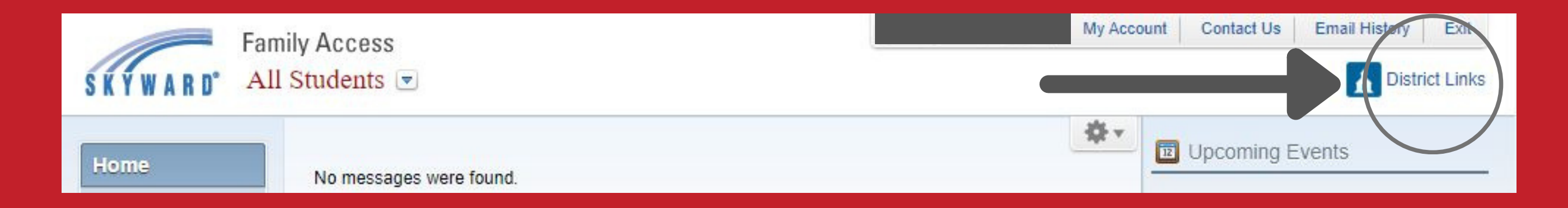

## Elija "Cambium Assessment" (estudiante) para iniciar sesión directamente en su historial de evaluación.

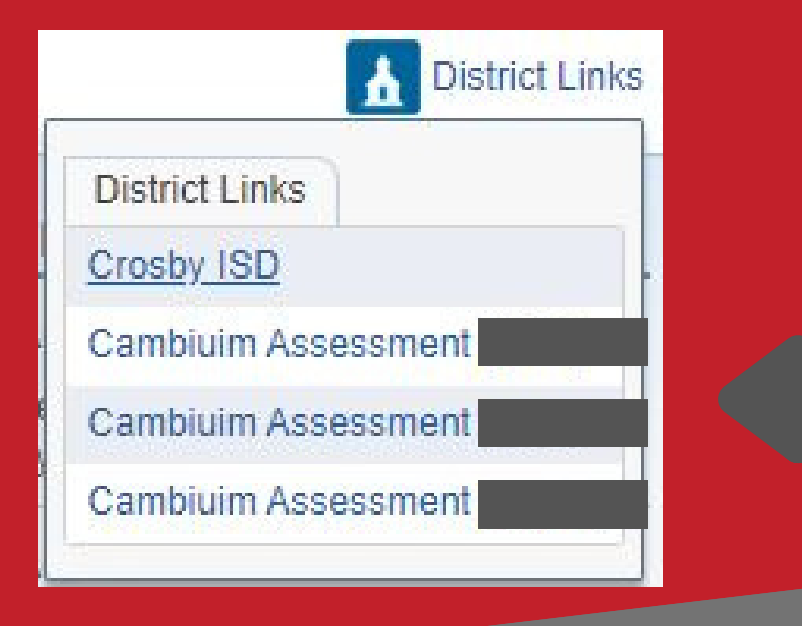